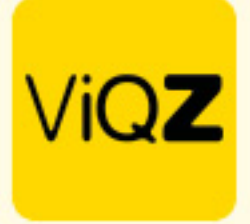

## **Instructie – Aanmaken trainingen**

Om een training aan te maken ga naar <Mijn lessen> en klik op <Nieuwe les toevoegen>.

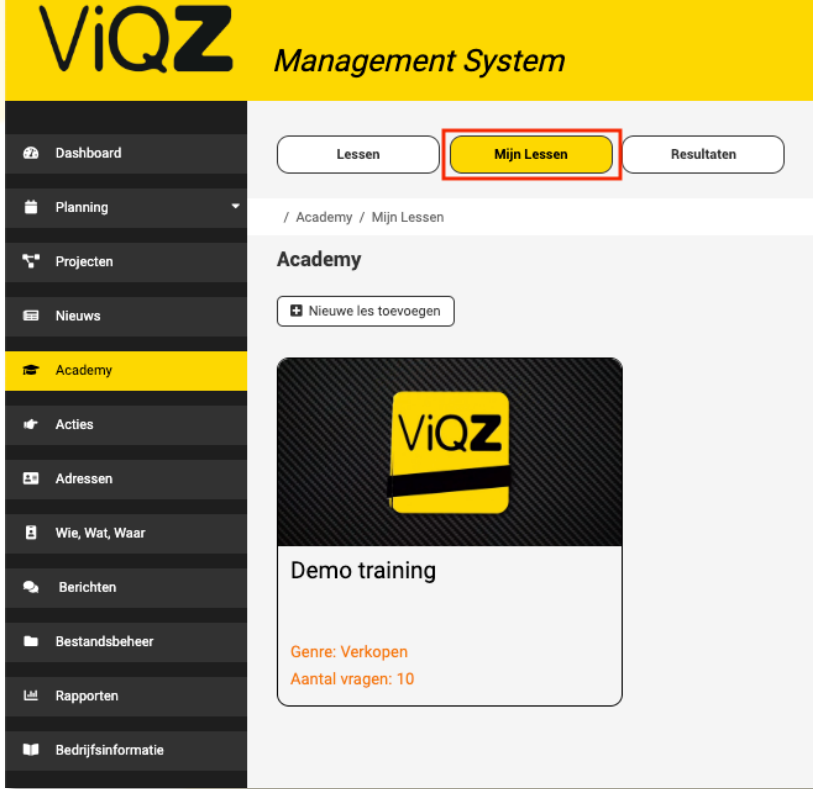

Geef vervolgens de basisgegevens in van de les. Bij <Minimale score> geef je het aantal punten in wat men minimaal moet behalen om de les als succesvol af te kunnen ronden. Klik vervolgens op <Opslaan>. Open vervolgens de les om deze op te bouwen door te klikken op <Training aanmaken>.

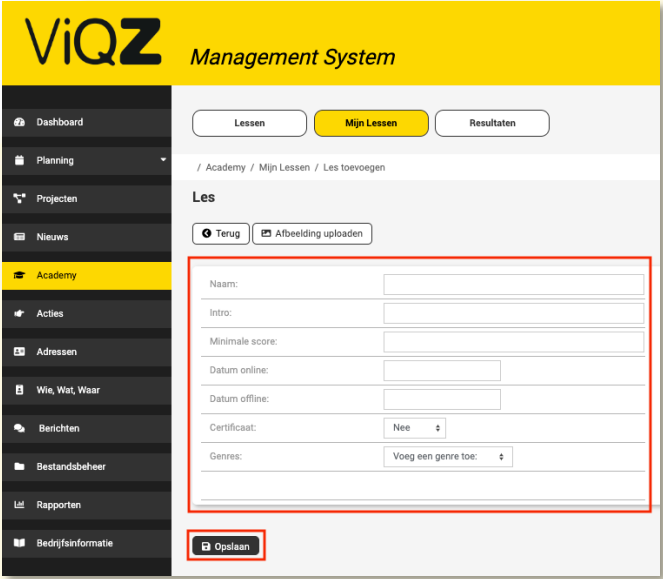

VIQZ B.V. Jacoba van Beleienweg 97-3 2215 KW Voorhout

+31 (0) 252 232 555 Info@vigz.nl www.viqz.nl

KWK 77336445 BTW NI860975599801 BAN NIRABO0351422625 *1*

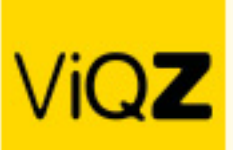

## Klik op <Stap toevoegen> om een onderdeel toe te voegen.

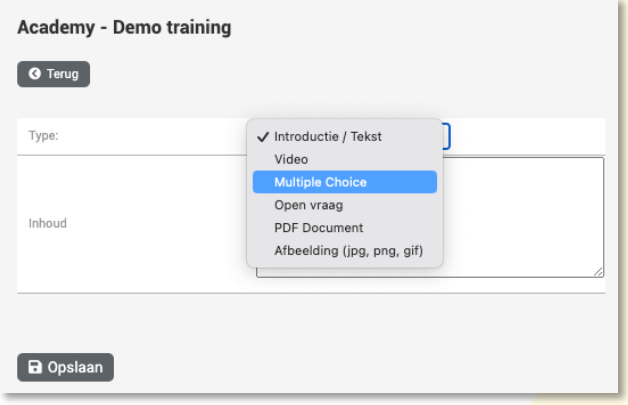

Bij Multiple Choice vragen kun je rechts een score ingeven. Het totaal van de behaalde punten ten opzichte van de ingegeven minimale score bepaald of men de les succesvol heeft afgerond.

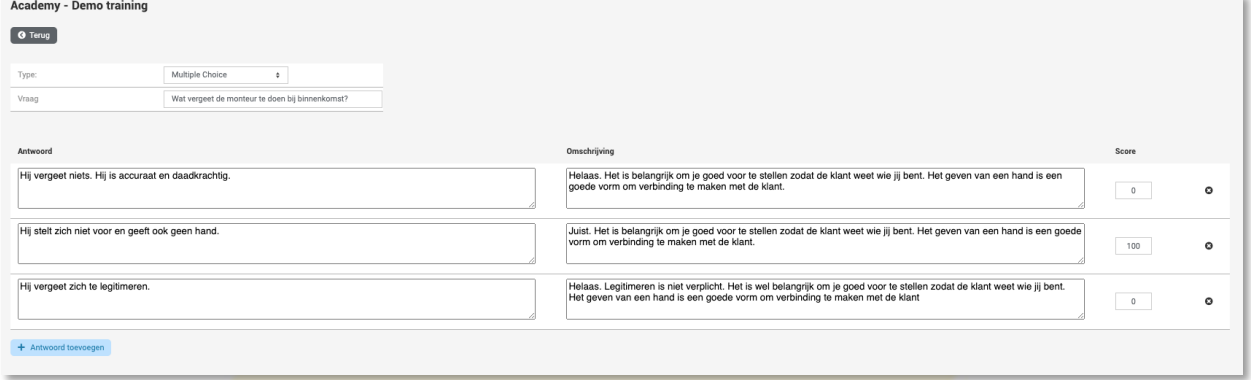

Indien je een video gebruikt kun je een screenshot maken om deze als thumbnail over de video 'heen te leggen'.

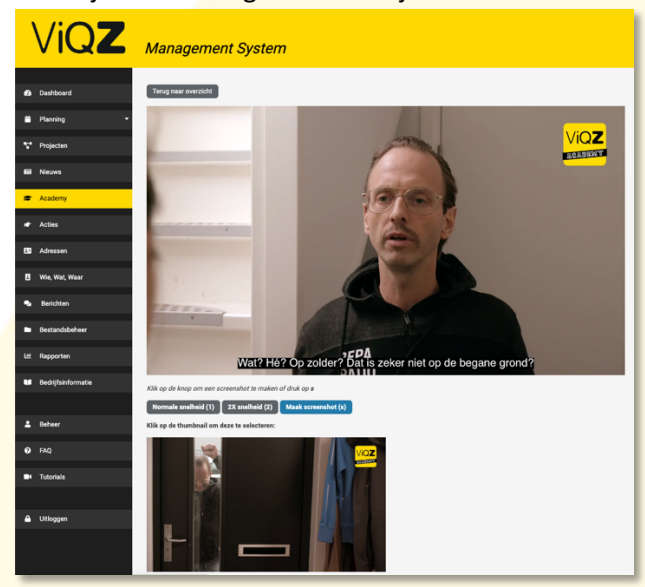

Vervolgens kun je de training delen met medewerkers door de les te koppelen aan medewerkers of groepen.

Wij hopen dat deze uitleg afdoende is maar mochten er toch nog vragen zijn dan zijn wij te bereiken op 0252-232555 o[f helpdesk@viqz.nl.](mailto:helpdesk@viqz.nl)

> VIGZ B.V. Jacoba van Beleienweg 97-3 2215 KW Voorhout

+31 (0) 252 232 555 Info@vigz.nl www.viqz.nl

KWK 77336445 BTW NI860975599801 BAN NIRABO0351422625